# **Instructions for Uploading Promotion & Tenure Casebooks 2022-2023 promotion cycle**

Required technology

MS Word, Adobe Acrobat 10.0 Professional or higher, MS Excel, Dropbox Note: Unit should have a dedicated space on its server to store documents confidentially

#### **Steps in the Process Responsibility**

#### **Step 1: Preparation of files**

- Create a unique PDF<sup>\*</sup> file for each promotion casebook labeled with the faculty member's last name/first name and includes: Unit
	- o Bookmark and label the different sections of the promotion casebook, including a page count for each section (please do not list the last page of each section). Additionally, include a last page bookmark, along with the last page number (last page - 100) of the casebook.
	- o After the bookmark with the External Reviewers' credentials (see Attachment G in the guidelines), also bookmark each external review letter and include the reviewer's credentials/bio from Attachment G (place the bio in front of the review letter as a separate page). For example: Reviewer A bio and letter (# pages), Reviewer B bio and letter (# pages), etc.
	- o Note: All pages in the promotion casebook are to be in portrait position.
	- o Note: A table of contents and a cover sheet for each section is not necessary.
- Create an Excel "metadata" file containing the following information for EACH casebook: Unit
	- o Last Name, First Name
	- o Employee ID
	- o Track
	- o School/College/Unit
	- o Department and/or Division
	- o Current Title (including tenure status)
	- o Promotion Title (including tenure status)
	- o Joint/Additional Appointments (including tenure status)
	- $\circ$  Dean(s)/Director(s)<br>  $\circ$  Department Chairs
	- Department Chairs
- Create a unique PDF file containing the Unit Criteria for each promotion track (Instructional Tenure Track, Clinical Instructional Track, Research Professor Track). Unit
- Create a unique PDF file of the signed Summary Memorandum from the Dean/Director and any attachments. Unit

#### **Step 2: Upload files to Dropbox by February 8, 2023**

- Upload the PDF casebook file(s) (both positive and negative mandatory tenure): Unit
	- o Select the folder named "Your Unit Name" Promotions
	- o Select the appropriate folder (Instructional/Clinical/Research)
	- $\circ$  Place the PDF file(s) within the appropriate folder(s)
	- o Upload the Excel "metadata" file
	- o Upload the PDF Unit Criteria file
	- o Upload the signed PDF Summary Memorandum from the Dean/Director file

### **Step 3: Preliminary review of casebooks by Academic HR**

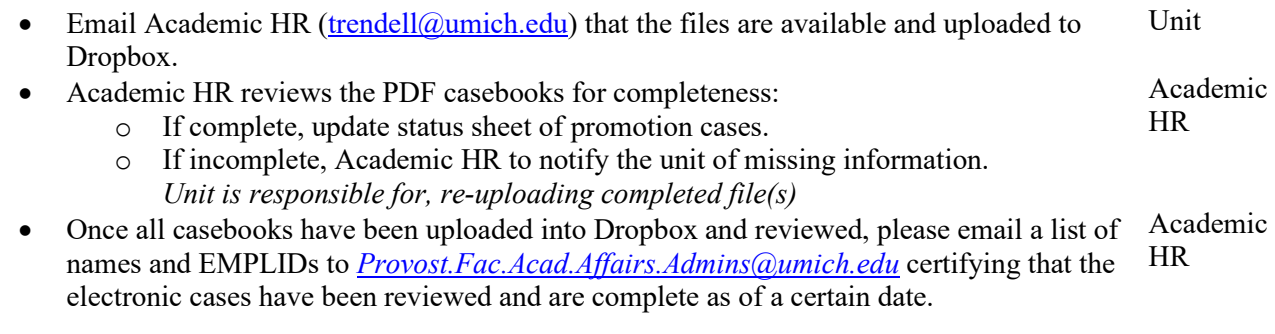

## **Step 4: Transfer of files from the Unit to Academic HR**

• Upload signed Promotion Recommendations (Instructional Tenure Track only) by the deadline of February 8, 2023 to Dropbox Unit

*If you have questions or need someone added to your unit's Dropbox folder, please contact: [Provost.Fac.Acad.Affairs.Admins@umich.edu](mailto:Provost.Fac.Acad.Affairs.Admins@umich.edu)*

*If you have questions on how to use Dropbox, please contact the ITS Service Center or go to: <https://its.umich.edu/communication/collaboration/dropbox/training>*